- خلاصه وضعيت تحصيلي:

در اين منو در جدولي بصورت خلاصه، اطلاعات تحصيلي هر ترم دانشجو نمايش داده مي شود از جمله تعداد واحد اخذ شده، تعداد واحد قبول شده، معدل ترم و وضعيت مشروطي. در اين جدول وضعيت ترم دانشجو، انتخاب واحد و يا عدم مراجعه دانشجو نيز نمايش داده مي شود و با كليك بر روي شماره "نيمسال تحصيلي" هر ترم ، مي توان جزئيات آن ترم را مشاهده نمود.

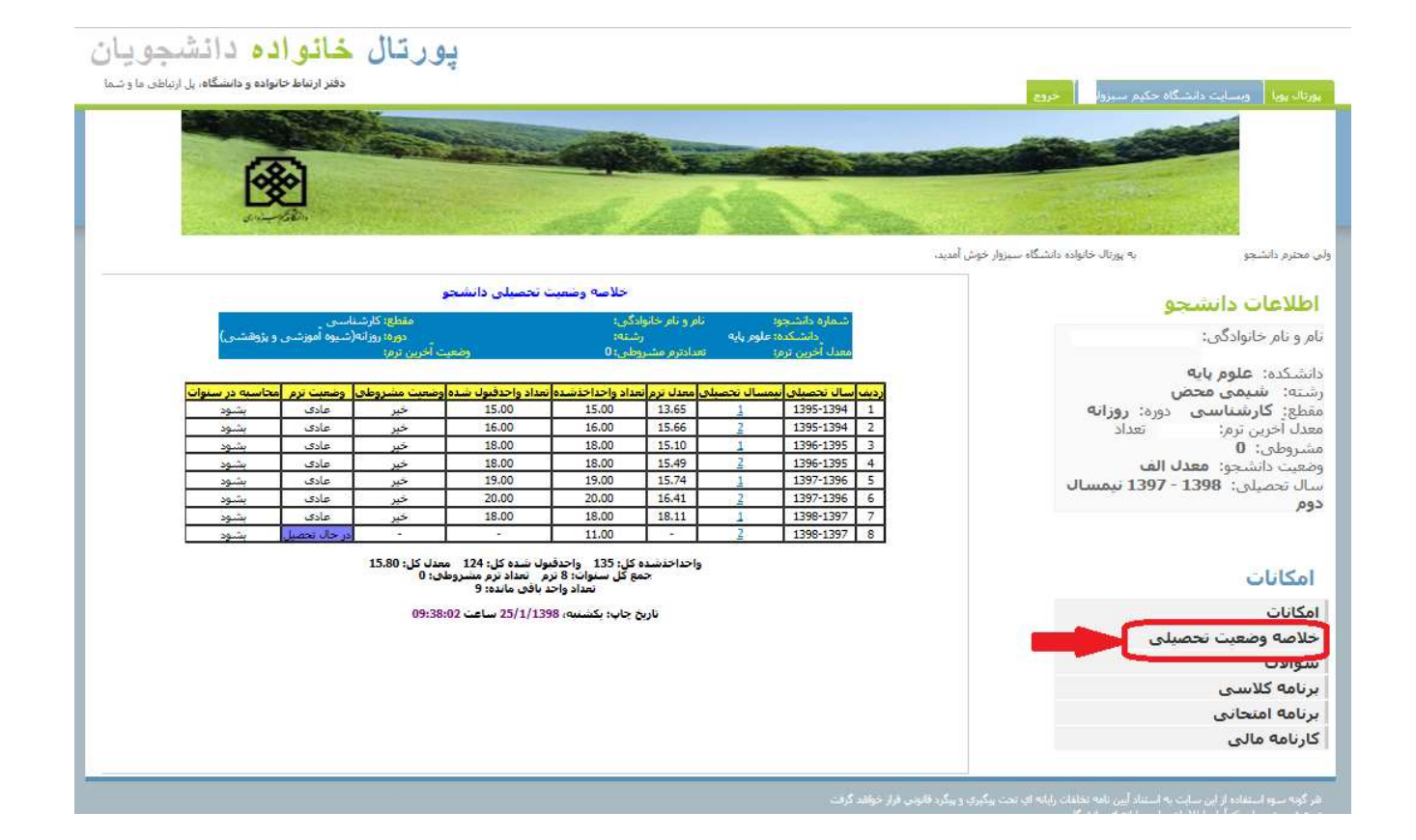

- سوالات:

در اين منو مي توان سوالات يا پيشنهادات خود را براي واحد هاي مختلف دانشگاه ارسال نمود. پس از تايپ موضوع سوال يا پيشنهاد بايستي سوال خود را در قسمت "متن" تايپ نموده و در منوي كشويي واحد مورد نظر را از ليست انتخاب و سپس ارسال نماييد.

پس از پاسخگويي توسط واحد مورد نظر، مي توان پاسخ خود را در همين صفحه مشاهده نمود.

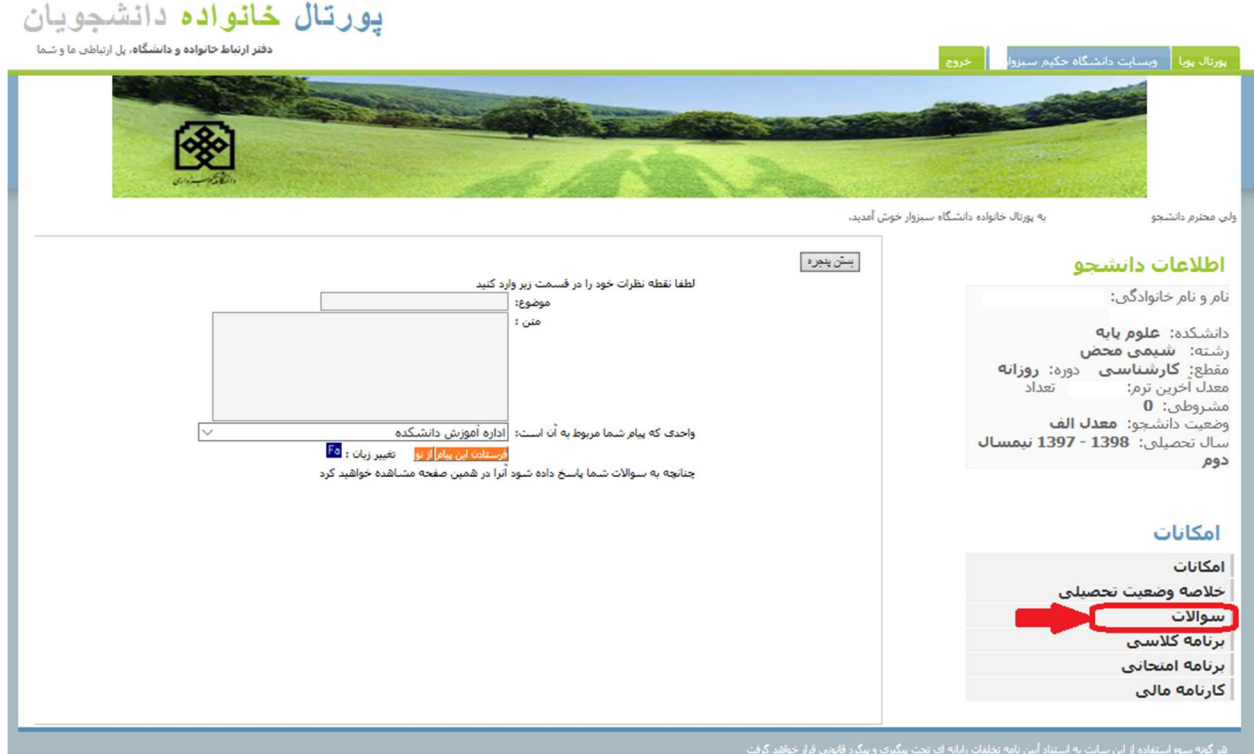

- برنامه كلاسي:

در اين منو مي توان برنامه كلاسي دانشجو را بر اساس روز و ساعت مشاهده نمود. البته بايد در نظر گرفت كه كلاس هاي خارج از برنامه درسي و بصورت جبراني در اين برنامه نمايش داده نمي شود.

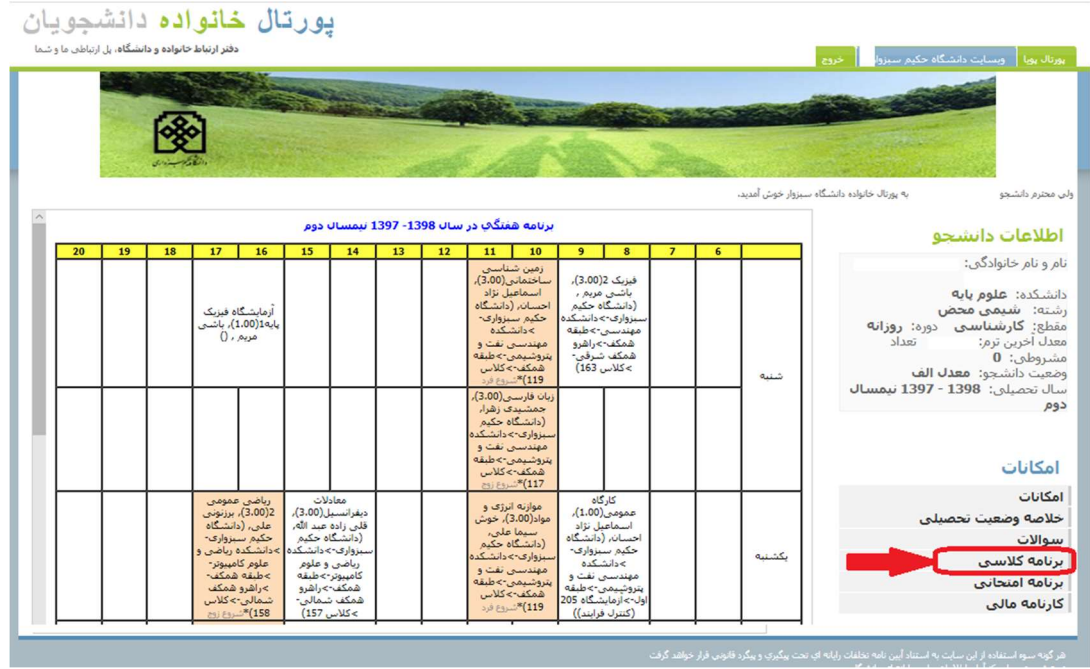

- برنامه امتحاني:

توسط اين منو مي توان برنامه امتحاني دانشجو، روز ، تاريخ و ساعت آن را مشاهده نمود.

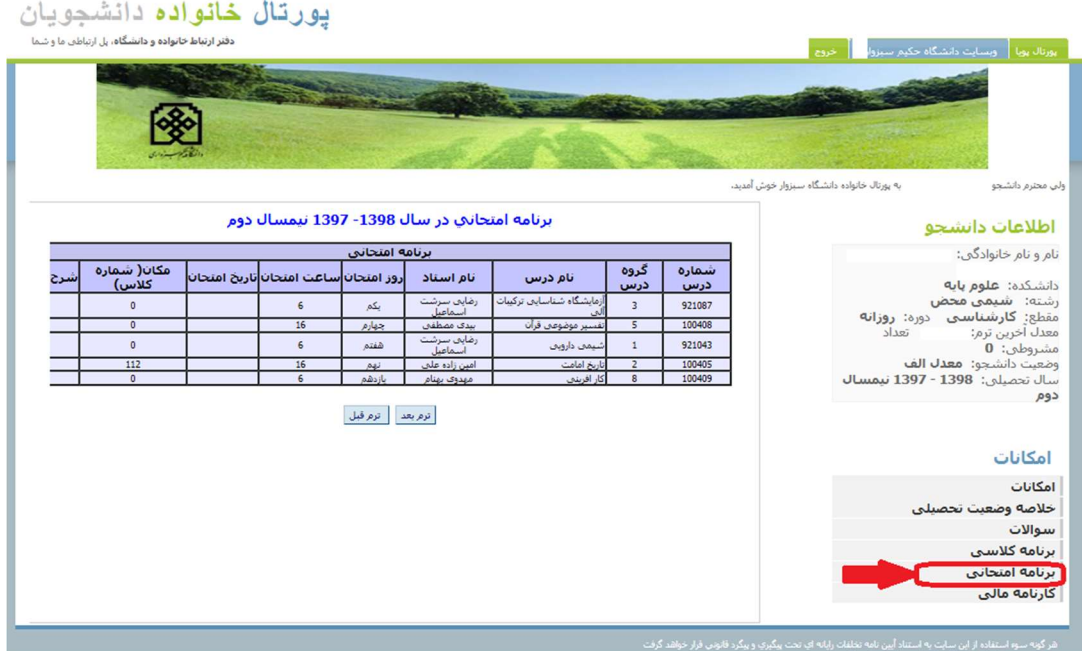

- كارنامه مالي:

از طريق اين منو مي توان كارنامه مالي دانشجويان شهريه پرداز، بدهي و فيش هاي واريزي آنها را مشاهده نمود.

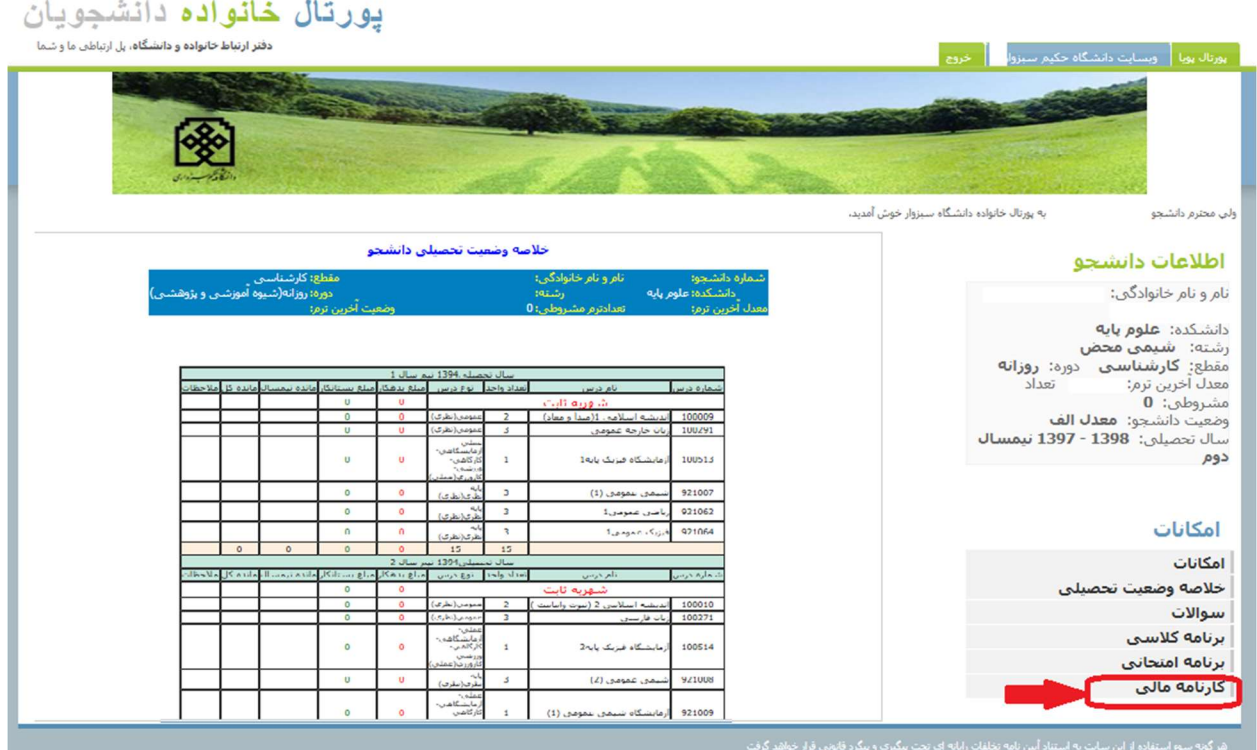